## 【網路報名作業流程及注意事項】

本項招生考試採網路報名作業,考生報名前請先確認系統環境是否符合以下條件: 1. Microsoft Internet Explorer 7.0(以上)版本之瀏覽器。2.安裝可攜式文件讀取器Acrobat PDF Reader 7.0(以上)版本(於列印寄件信封封面及應試通知單時將使用此軟體開啟)。

- ※若使用非Microsoft Internet Explorer、Google chrome (如Firefox、Safri、Opera…)之瀏覽器將會有 部分功能不支援,將影響閱讀網站資訊。
- ※考生若仍有登入系統問題,請先於【招生考試系統】登入頁面下載觀看『使用環境基本設定』檔 案,若仍無法排除,請洽本校教務處招生組:(02)24622192分機1025~1033。

## 一、報名網址:【招生考試系統】網址:**https://exam.ntou.edu.tw/**

## 二、報名流程:

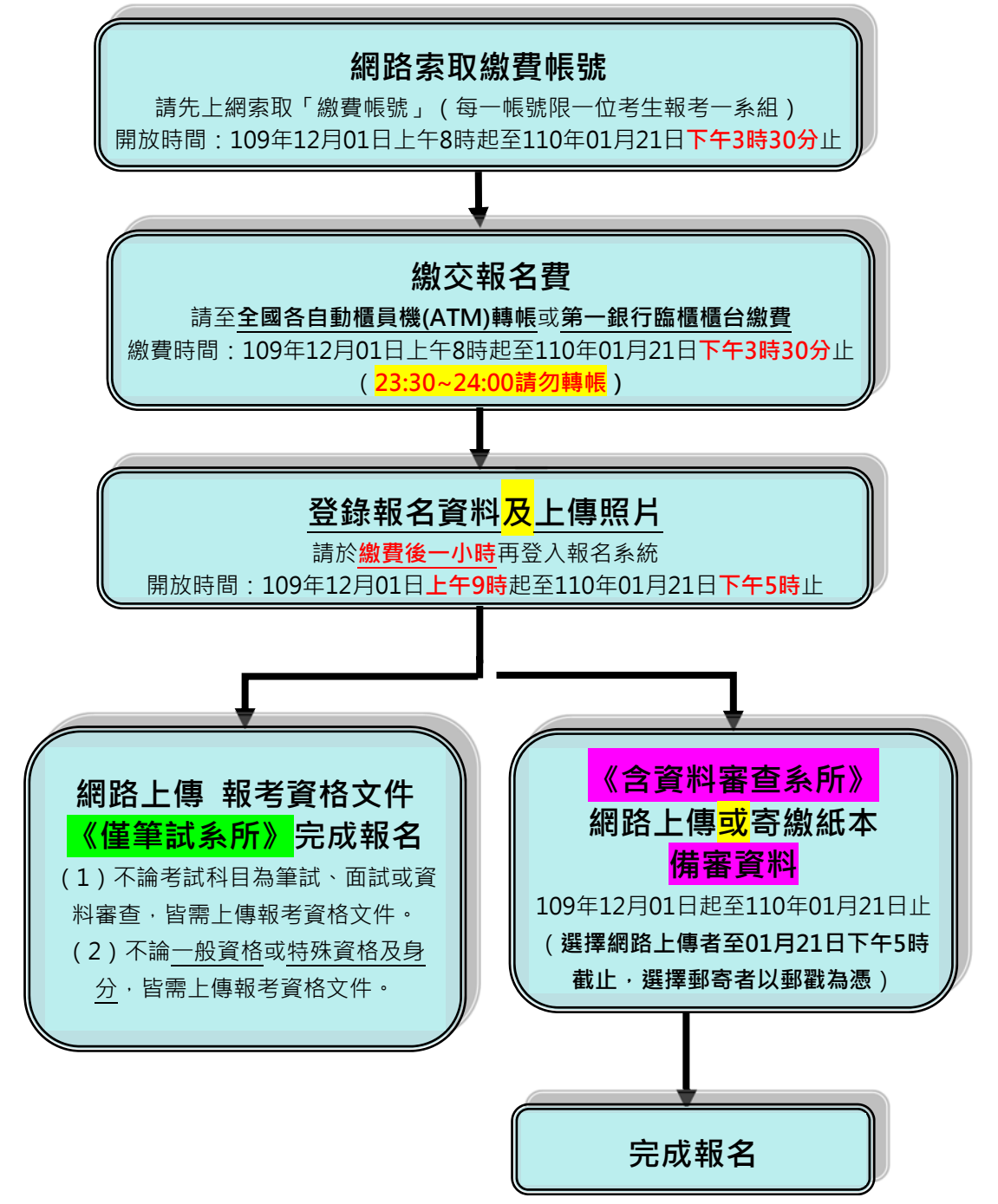